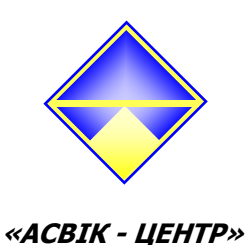

# **ИЗМЕРИТЕЛЬНЫЙ КОНТРОЛЛЕР ИК-5**

Руководство по эксплуатации

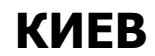

 **2015** *г***.**  *ООО* **«***АСВ***I***К***-***ЦЕНТР***»** 

# **Оглавление**

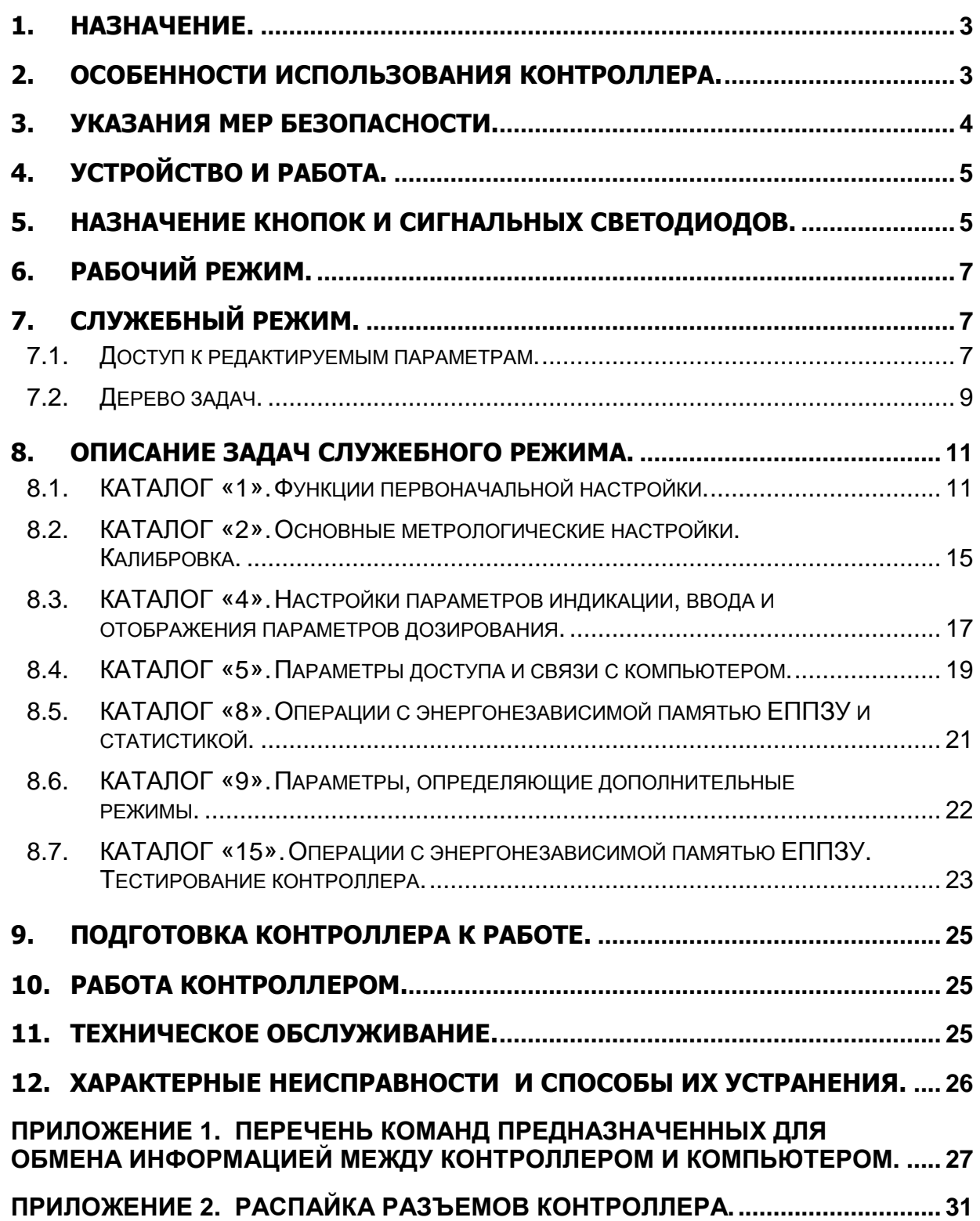

Настоящее руководство по эксплуатации предназначено для ознакомления с принципом работы измерительного контроллера ИК-5 и устанавливает правила эксплуатации, соблюдение которых обеспечивает поддержание ИК-5 в постоянной работоспособности.

Перед эксплуатацией внимательно ознакомьтесь с настоящим руководством по эксплуатации.

### **1.Назначение.**

Прецизионный измерительный контроллер (в дальнейшем ИК-5) предназначен для измерения напряжения постоянного тока, отображения результата измерения на цифровом индикаторе в удобном для пользователя виде. ИК-5 может использоваться в составе электронных средств измерения, таких как электронные весы, контрольное и технологическое оборудование.

Измерительный контроллер ИК-5 предназначен для работы в помещениях при температуре окружающего воздуха от плюс 5 °C до 50 °C, относительной влажности до 95%, атмосферном давлении (84 – 107) кПа, (630 – 800) мм рт. ст.

## **2.Особенности использования контроллера.**

Измерительный контроллер ИК-5 предназначен для использования в составе весоизмерительного оборудования, таком как весы платформенные, бункерные, автомобильные, железнодорожные.

Для связи с компьютером используется интерфейс RS232C и/или RS485. Наличие интерфейса связи с компьютером определяется комплектом поставки.

Использование интерфейса RS485 позволяет соединять до 32 измерительных контроллеров ИК-5 в локальные информационные сети с подключением сети к компьютеру. Подключение должно производится через адаптер интерфейса. Адаптер в комплект поставки не входит. Длина кабеля соединений до 1200 м. Система команд удаленного доступа позволяет полностью управлять и контролировать ИК-5 при помощи компьютера, (программное обеспечение поставляется отдельно).

К ИК-5 могут подключаться любые первичные преобразователи, имеющие в своей основе мостовые или полумостовые схемы измерения. Подключение проводится без дополнительных схем сопряжения. Диапазон изменения выходного сигнала первичного преобразователя – до 80 мВ.

Результат измерения может быть представлен в любых единицах измерения – граммы, килограммы, тонны, штуки, обороты и так далее. Таким образом, ИК-5 представляет собой универсальный вторичный прибор для первичных устройств, преобразующих измеряемую величину в постоянное напряжение.

Специальные схемотехнические и программные решения позволили получить разрешающую способность АЦП контроллера – не хуже 100 000 делений.

Контроллер имеет систему корректировки измеряемого сигнала, в зависимости от температуры окружающей среды.

Внимание: для реализации механизма термокомпенсации используется способ знакопеременного питания первичных преобразователей.

# **3.Указания мер безопасности.**

К работе с контроллером допускаются специалисты, ознакомившиеся с эксплуатационной документацией и прошедшие инструктаж по технике безопасности и безопасной работе с электрооборудованием напряжением до 1000В.

Поражающим фактором является наличие однофазной сети переменного тока напряжением 220В частотой 50Гц. Подключение и отключение контроллера должно производиться при отключенном сетевом напряжении питания.

При работе с контроллером должны быть соблюдены правила безопасности и производственной санитарии, общие требования безопасности по ГОСТ 12.2.003 и ГОСТ 12.2.007.

**Внимание**. Заземление измерительной системы, в состав которой входит измерительный контроллер ИК-5, следует производить только в одной точке. При подключении компьютера необходимо соблюдать условия, препятствующие наведению импульсных помех через соединительные кабели. Это особенно важно, если компьютер или принтер имеют общие заземляющие провода с силовыми промышленными установками. Для RS-485 в этом случае желательно произвести электрическую развязку при помощи оптопар.

#### **Категорически запрещается:**

− производить работы с контроллером (открывать крышки прибора, производить коммутации внешних устройств) при включенном источнике питания;

в процессе ремонта производить замену деталей при включенном источнике питания;

− определять наличие напряжения питания "на ощупь" или "на искру".

К эксплуатации устройства должны допускаться специалисты, обученные и прошедшие инструктаж по технике безопасности и ознакомленные с эксплуатационной документацией.

# **4.Устройство и работа.**

Принцип действия ИК-5 основан на измерении и преобразовании в цифровой код сигнала первичных преобразователей силы (далее то тексту – ППС). Далее сигнал обрабатывается микропроцессором по заданной программе. Программа работы микропроцессора записана в постоянное запоминающее устройство (ПЗУ).

Для поддерживания необходимого значения напряжения питания первичных преобразователей вне зависимости от длины кабеля питания, используется шестипроводное подключение ППС. При использовании шестипроводного подключения, по цепям обратной связи выполняется термокомпенсация измерительной цепи, которая включает в себя все элементы находящиеся (подключенные) от АЦП до места установки перемычек. Термокомпенсация измерительной цепи используется для предотвращения изменений показаний цифрового индикатора, вызванных влиянием изменением температуры окружающей среды.

Для реализации указанного способа при использовании нескольких ППС необходимо установить перемычки в месте соединения первичных преобразователей (например, на клеммном соединителе). При использовании одного ППС перемычки выполнить в месте подключения со стороны ППС.

При использования 4-проводной схемы включения ППС, перемычки выполнить на разъеме подключения со стороны контроллера.

Значения настроек (калибровки) ИК-5 сохраняются в энергонезависимом перепрограммируемом ПЗУ (ЕППЗУ).

ИК-5 имеет цифровой индикатор, клавиатуру управления и сигнальные светодиодные индикаторы.

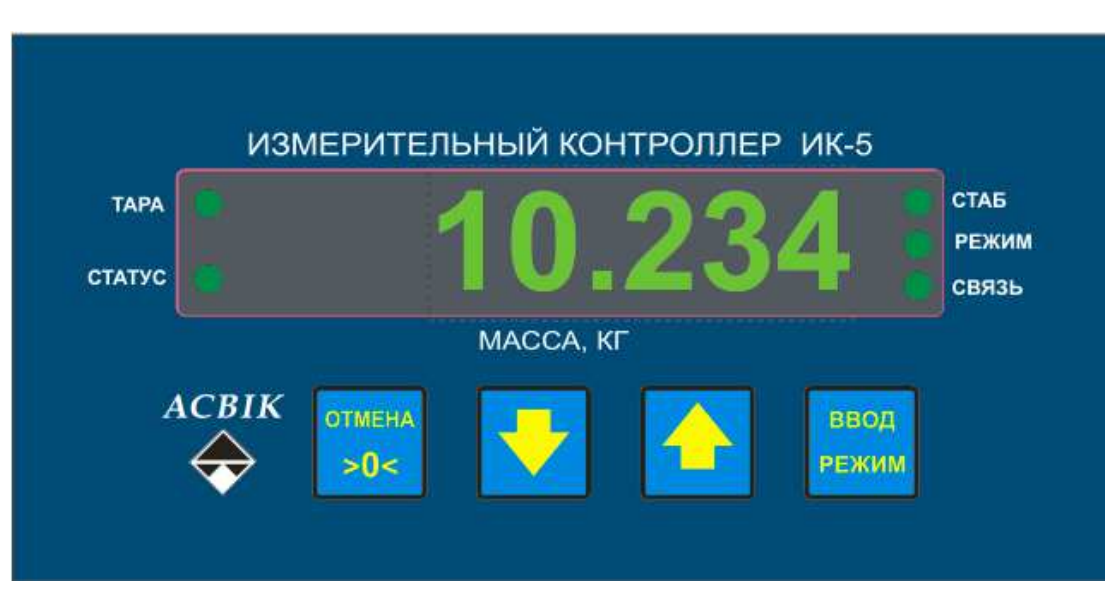

# **5.Назначение кнопок и сигнальных светодиодов.**

**рис. 1 Внешний вид передней панели ИК-5.** 

#### **табл. 1 Назначение светодиодов ИК-5.**

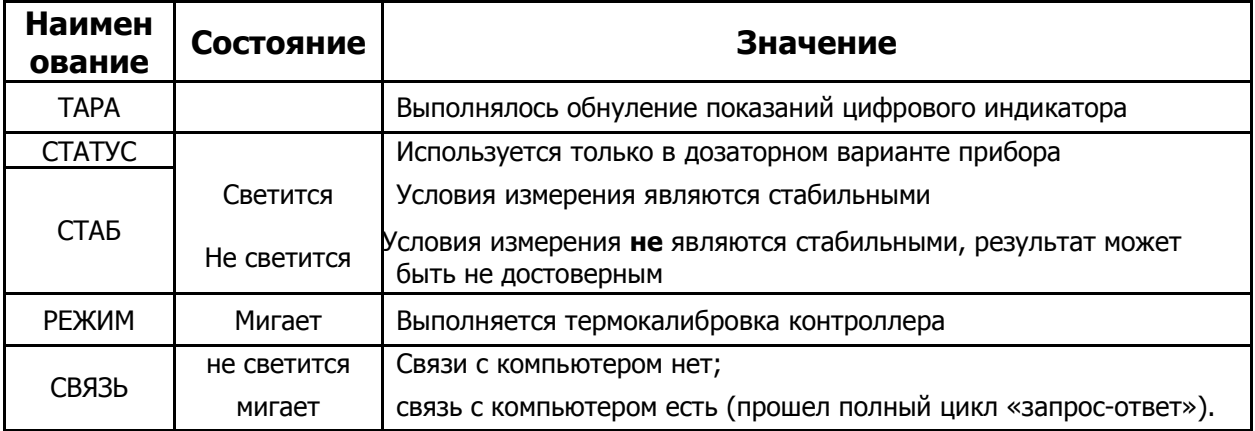

 $\mathsf{r}$ 

#### **табл. 2 Назначение кнопок ИК-5.**

 $\overline{\phantom{0}}$ 

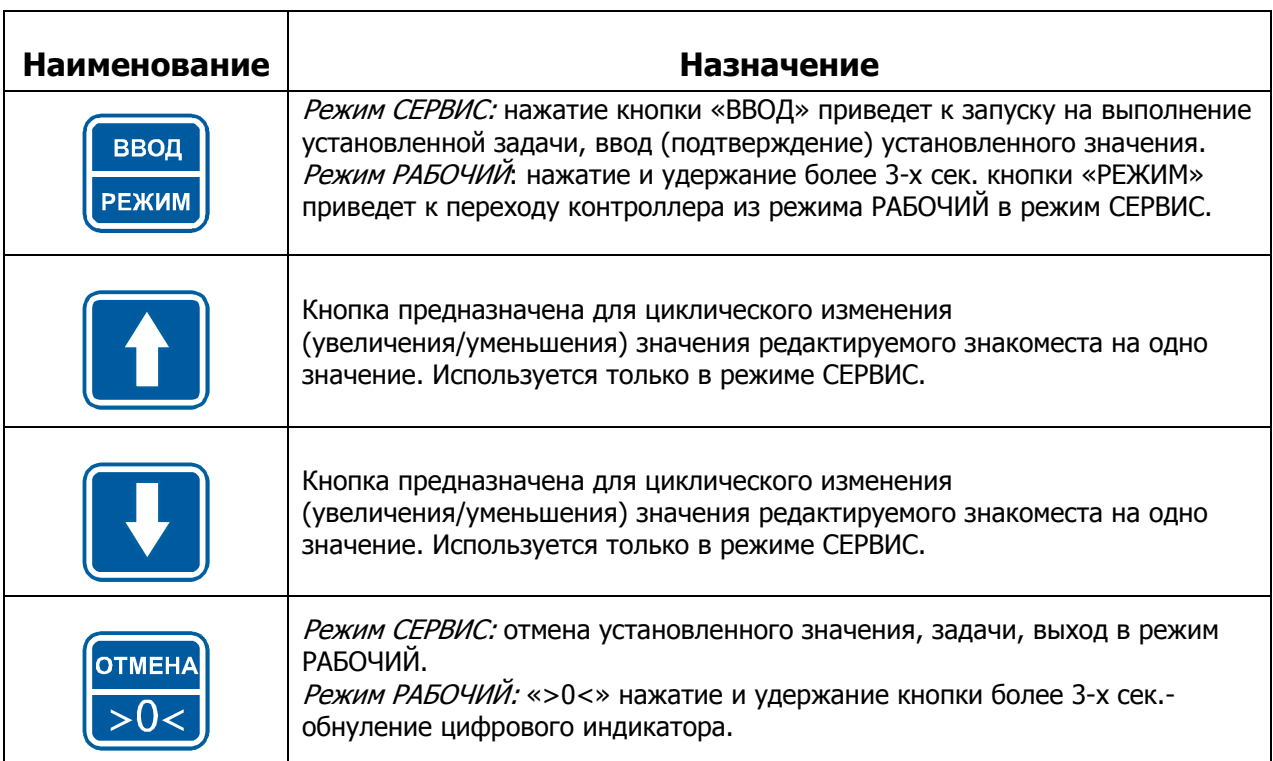

# **6.РАБОЧИЙ режим.**

Измерительный контроллер ИК-5 имеет два режима работы: **РАБОЧИЙ** и **СЛУЖЕБНЫЙ**.

После включения проводится самодиагностика контроллера: проверяется блок настроек, начальные условия работы, исправность постоянного запоминающего устройства. На цифровом индикаторе последовательно отображается Серийный номер изделия и значение электронного клейма. Электронное клеймо – это контрольное число, соответствующее действующим на данный момент метрологическим настройкам контроллера. Таким образом, изменение метрологических настроек контроллера повлечет изменение значения электронного клейма. После отображения в течение нескольких секунд значения электронного клейма, контроллер автоматически переходит в режим работы **РАБОЧИЙ**, предназначенный для отображения результата измерения и выполнения дозирования.

В случае обнаружения ошибки или если по какой-либо причине произошло нарушение (разрушение) метрологических настроек банка данных, на цифровой индикатор выводится сообщение об ошибке Er. 001

# **7.СЛУЖЕБНЫЙ режим.**

В **СЛУЖЕБНОМ** режиме осуществляется доступ к метрологическим и функциональным параметрам контроллера. Находясь в нем можно оперативно настроить контроллер под имеющиеся условия работы, установить параметры связи контроллера с компьютером.

При редактировании (вводе) некоторых параметров отслеживаются верхние пределы некоторых вводимых величин таким образом, что невозможно ввести значения для редактируемого параметра больше допустимого: после установки желаемого значения и нажатия кнопки ВВОД будет отображено сообщение об ошибке - «НЕП» (неправильно).

Если при редактировании параметров в СЛУЖЕБНОМ режиме сделана пауза, контроллер ждет продолжения работы (нажатия кнопки) в течение заданного времени и, если нажатия не было, возвращается в РАБОЧИЙ режим.

#### **7.1. Доступ к редактируемым параметрам.**

Задачи, выполняемые в СЛУЖЕБНОМ режиме, организованы в виде каталогов.

Для перехода в СЛУЖЕБНЫЙ режим работы необходимо нажать и удерживать более 3-сек. кнопку РЕЖИМ. После этого на цифровом индикаторе кратковременно отобразится приглашение для ввода пароля – «PASS». Далее контроллер перейдет в режим ожидания ввода значения пароля – на цифровом индикаторе мигающий курсор в крайнем правом знакоместе.

При вводе значения пароля не соответствующего ни одному из уровней доступа, на цифровом индикаторе отобразится сообщение об ошибке ввода – «НЕП.».

В контроллере имеется три уровня доступа. Специалист, имеющий первый уровень доступа (что определяется контроллером при вводе значения пароля) имеет право на выполнение любых задач; второй уровень – открывает доступ к задачам, разрешенным для второго и третьего уровня; ввод значения пароля третьего уровня – доступны к выполнению задачи, разрешенные только для третьего уровня.

После ввода пароля на цифровом индикаторе установиться сообщение: «П.0». Нажимая кнопку « $\blacklozenge$ » выбрать номер требуемого каталога задач. Нажав кнопку ВВОД войти в выбранный каталог задач. При помощи кнопок «♠» или «↓» выбрать номер требуемой задачи и нажать кнопку ВВОД - контроллер перейдет к выполнению выбранной задачи.:

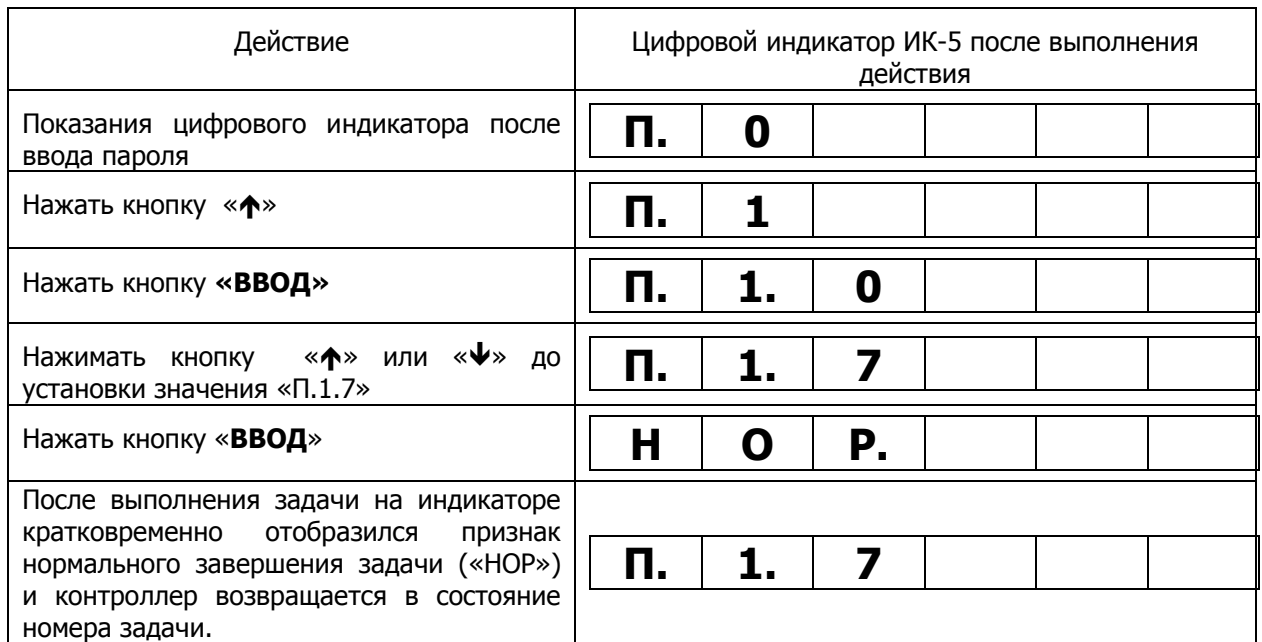

#### **табл. 3 Пример выполнения Задачи «1-7 » (взятие ноля), после введения необходимого пароля**

Для изменения номера каталога задач при выставленном номере задачи необходимо нажать кнопку «ОТМЕНА». На цифровом индикаторе останется только номер каталога задач. При помощи кнопок «♠» или «♥» установить необходимый каталог задач. Нажать кнопку ВВОД, зайти в выбранный каталог задач, выбрать необходимую задачу и так далее.

Для выхода из СЛУЖЕБНОГО режима, отмены введенного значения, отказа от выбранной величины, возврата в РАБОЧИЙ режим, необходимо несколько раз нажать кнопку ОТМЕНА.

#### **7.2. Дерево задач.**

**Внимание:** неуказанные номера задач и каталогов – не обрабатываются.

#### **КАТАЛОГ «1».**

#### **Функции первоначальной настройки.**

- **П.1.1** Запуск термокалибровки;
- **П.1.2** Выбор диапазона измеряемого сигнала;
- **П.1.3** Скорость преобразования информации АЦП;
- **П.1.4** Диапазон автоматической компенсации нуля;
- **П.1.5** Параметры автоматической компенсации нуля;
- **П.1.6** Параметры фильтрации результатов измерения;
- **П.1.7** Взятие НОЛЯ;
- **П.1.8** Дискретность показаний;
- **П.1.9** Разрешить/запретить сохранение оперативного нуля;
- **П.1.10** Наибольший предел взвешивания (НПВ);
- **П.1.11** Наименьший предел взвешивания (НмПВ);
- **П.1.12** Ограничение взятия ТАРЫ;
- **П.1.13** Аппаратная компенсация ТАРЫ.
- **П.1.14** Разрешение/запрет «автовзятия» ноля при включении
- **П.1.15** Установка режима работы аналого-цифрового преобразователя (АЦП).

#### **КАТАЛОГ «2».**

#### **Основные метрологические настройки. Калибровка.**

- **П.2.1** Просмотр максимально возможной измеряемой величины;
- **П.2.2** Калибровка;
- **П.2.3** Просмотр и удаление точек калибровки;
- **П.2.4** Удаление всех точек калибровки.

#### **КАТАЛОГ «4».**

#### **Параметры настройки индикации**

- **П.4.1** Задание количества знаков после запятой
- **П.4.2** Установка «заморозки» показаний
- **П.4.4** Задание множителя отображаемой величины
- **П.4.5** Разрешение/запрет индикации отрицательных значений
- **П.4.6** Разрешение/запрет индикации нестабильных показаний
- **П.4.7** Период определения стабильности результата измерения

#### **КАТАЛОГ «5».**

#### **Параметры доступа и связи с компьютером.**

- **П.5.1** Назначение сетевого номера
- **П.5.2** Назначение скорости обмена с компьютером
- **П.5.3** Разрешить/запретить работу с компьютером
- **П.5.5** Просмотр версии программы
- **П.5.8** Время автоматического выхода из СЛУЖЕБНОГО режима;
- **П.5.9** Установка времени действия пароля;
- **П.5.10** Изменение значения пароля
- **П.5.11** Распределение доступа к задачам в зависимости от введенного пароля.

#### **КАТАЛОГ «8».**

#### **Операции с банками памяти и статистикой.**

- **П.8.1** Сохранение метрологических параметров в банке данных 0;
- **П.8.2** Сохранение метрологических параметров в банке данных 1
- **П.8.3** Ввод стартового банка данных

#### **КАТАЛОГ «9».**

#### **Параметры, определяющие дополнительные режимы работы.**

- **П.9.1** Режим измерения пиковых значений нагрузок. («HOLD»).
- **П.9.2** Режим индикации промежуточных значений нагрузок. («СТОП»).
- **П.9.3** Длина фильтра для режима HOLD

#### **КАТАЛОГ «15».**

#### **Тестирование контроллера. Операции с энергонезависимой памятью ЕППЗУ.**

- **П.15.1** Тест клавиатуры;
- **П.15.2** Тест индикаторов;
- **П.15.4** Тест интерфейса RS-485;
- **П.15.10** Восстановление настроек предприятия изготовителя;
- **П.15.13** Очистить EEPROM
- **П.15.14** Разрешить работу с восстановленной EEPROM
- **П.15.15** Перезагрузка контроллера (RESTART)

# **8.Описание задач СЛУЖЕБНОГО режима.**

Во всех пунктах Задача «Х.0», где значение «Х» - номер пункта, предназначена для выхода из подпункта задач и установки нового значения пункта.

#### **8.1. КАТАЛОГ «1». Функции первоначальной настройки.**

В данном каталоге собраны функции и параметры, определяющие начальные метрологические характеристики контроллера.

#### Задача «**1-1**». Запуск термокалибровки.

**Назначение –** установка периодичности выполнения термокалибровки контроллера.

Единица измерения – секунды.

Оптимальное значение – 2…30 секунд.

Выполнение – с установленной периодичностью мигает светодиод «Режим». Если контроллер определяет условия измерения как нестабильные (не светится светодиод «Стаб»), то термокалибровка не выполняется.

#### **Значение по умолчанию –** 5

Задача «**1-2**». Выбор диапазона измеряемого сигнала.

#### **Допустимые значения –** 10, 20, 40,80.

**Назначение** – устанавливается диапазон измеряемого сигнала: ±10 mV, ±20 mV, ±40 mV, ±80 mV.

Желательно установить диапазон измерения свойственный используемым первичным преобразователям.

#### **Значение по умолчанию –** 10

#### Задача «**1-3**». Скорость преобразования информации АЦП.

**Допустимый диапазон –** 50…1350, кратное 50

**Назначение** – Параметр определяет частоту обновления выходных данных АЦП и частоту среза фильтров АЦП. Подбирается экспериментально. От данного параметра также зависят время установления фильтров (быстродействие) и уровень помех.

#### **Значение по умолчанию –** 50.

Задача «**1-4**». Диапазон автоматической компенсации нуля.

**Единицы исчисления** – используемые при калибровке.

**Назначение** – выполнять автоматическое обнуление показаний цифрового индикатора ИК-5 при **не** превышении установленного диапазона за время, определяемое в Задаче «1-5».

Задача «**1-5**». Параметры автоматической компенсации нуля.

**Допустимый диапазон –** от 0 до 100 секунд.

**Назначение –** вводится время в течение, которого анализируется дрейф показаний измеряемой величины. Если величина дрейфа не превышает значений установленных в Задаче «1-4», за время, определенное в Задаче «1-5», то выполняется обнуление цифрового индикатора ИК – 5.

Для отключения функции автоматической компенсации нуля в Задаче «1-5» необходимо установить значение «0».

#### **Значение по умолчанию – 0**.

Задача «**1-6**». Параметры фильтрации результатов измерения.

**Назначение –** параметр, определяющий эффективность цифрового фильтра (качество и время измерения) в режиме взвешивания.

Устанавливается ШИРИНА ОКНА СКОЛЬЗЯЩЕГО ФИЛЬТРА контроллера в режиме взвешивания

Чем больше ШИРИНА ОКНА, тем качественнее определяется измеряемая величина (выше стабильность показаний на цифровом индикаторе), но больше время измерения.

**Значение по умолчанию –** 128.

Задача «**1-7**». Взятие НОЛЯ.

**Назначение –** необходимо выполнять перед проведением КАЛИБРОВКИ (см. каталог 2), а также в тех случаях, когда необходимо принудительно обнулить показания цифрового индикатора ИК-5.

**Выполнение.** Установить на цифровом индикаторе номер Задаче «1-7». Нажать «**Ввод**». ИК-5 самостоятельно (автоматически) выполнит необходимые действия. После выполнения задачи на цифровом индикаторе кратковременно отобразится сообщение **НОР**, подтверждающее нормальное выполнение задачи. После выполнения задачи на цифровом индикаторе отображается номер задачи. При переходе в РАБОЧИЙ режим на цифровом индикаторе установятся нулевые значения.

Задача «**1-8**». Дискретность показаний.

#### **Рекомендуемые значения –** 1,2,5,10,20,50,100

**Назначение –** величина, определяющая шаг изменения показаний цифрового индикатора. Рекомендуется устанавливать величину не меньшую точности первичного преобразователя. При выполнении калибровки рекомендуется устанавливать минимальную дискретность показаний.

#### **Значение по умолчанию –** 1.

Задача «**1-9**». Разрешить/запретить сохранение тары.

#### **Допустимые значения** - **ON/OFF**.

**Назначение** – в случае использования кнопки **>0<** для оперативного обнуления показаний (см. Задачу «1-12») данная функция разрешает или запрещает автоматическое сохранение тары в ЕППЗУ. Если функция РАЗРЕШЕНА, то после нажатия на кнопку **>0<** значение тары автоматически записывается в ЕППЗУ, то есть после обнуления цифрового индикатора и выключения-включения (или рестарта) контроллера на цифровом индикаторе сохранятся нулевые показания. Если функция ЗАПРЕЩЕНА – то после рестарта или после включения контроллера будет отображаться значение измеряемой величины.

Задача «**1-10**». Ввод значения наибольшего предела взвешивания (НПВ).

**Назначение** – выше значения НмПВ результат измерения может быть не достоверный, на цифровом индикаторе появится сообщение об ошибке «**Er. 002**» (Вес превышает НПВ).

Рекомендуется установить значение, препятствующее перегрузке первичного преобразователя.

**Значение по умолчанию –** 11.000.

Задача «**1-11**». Ввод значения наименьшего предела взвешивания (НмПВ).

**Назначение** – ниже значения НмПВ результат измерения может быть не достоверный и на индикаторе не отображается.

**Значение по умолчанию –** минус 0.001

Задача «**1-12**». Ввод ограничения на величину тары.

**Назначение** – вводится значение, ограничивающее суммарную величину тары.

За «главный» ноль контроллера принимается значение нуля, установленное в Задаче «1-7». Относительно «главного» нуля определяется возможность оперативного обнуления цифрового индикатора.

Например, при установленном значении «10» можно обнулить показания «5», затем «-3» (суммарно +2), затем «7» (суммарно «9»).; при попытке обнулить показания «2» (суммарно «11») обнуления не произойдет – на цифровом индикаторе останется показание «2».

Если установлено значение «0», то кнопка **>0<**, расположенная на передней панели, будет отключена.

#### **Значение по умолчанию –**1.000**.**

Задача «**1-13**». Аппаратная компенсация тары.

**Назначение** – данная функция предназначена для аппаратной компенсации нагрузки непосредственно от весовоспринимающей платформы или емкости**.** 

Выполняется перед взятием нуля с помощью Задачи «1-7» для того чтобы не занимать измерительный диапазон АЦП постоянной величиной сигнала от весовоспринимающей платформы или емкости.

Компенсация тарной нагрузки имеет дискретный характер: напряжение питания первичных преобразователей силы 5V делится на число 32. В данном пункте меню вводится количество элементарных ступенек, полученных делением 5 на 32. Оставшиеся показания обнуляются Задачей «1-7».

Задача «**1-14**». Разрешение/запрет «автовзятия тары» при включении.

**Назначение** – данная функция предназначена для использования в платформенных весах. Если функция включена ( On ), то ИК-5 при включении питания обнулит показания веса, находящегося на платформе весов.

Задача «**1-15**». Установка режима работы аналого-цифрового преобразователя (АЦП).

**Назначение** – данная функция предназначена для «тонкой» инженерной настройки аналого-цифрового преобразователя**.** 

Возможные параметры настройки:

Значение «63» - режим знакопеременного питания датчиков включен. Рекомендуется для весовых приборов.

Значение «15» - режим знакопеременного питания датчиков выключен. Рекомендуется для дозирующих приборов.

#### **Значение по умолчанию –** 63**.**

#### **8.2. КАТАЛОГ «2». Основные метрологические настройки. Калибровка.**

В данном каталоге собраны функции определяющие действия оператора при калибровке контроллера.

Задача «**2-1**». Просмотр максимально возможной измеряемой величины.

**Назначение –** используется для просмотра максимально возможной измеряемой величины при имеющихся значениях калибровки.

#### Задача «**2-2**». Калибровка.

**Назначение** – ввод соответствия между приложенной нагрузкой и сигналом измеренным аналого-цифровым преобразователем (АЦП).

Допускается ввод до десяти точек соответствия, включая крайние значения калибровочной характеристики.

**Выполнение –** перед выполнением калибровки в первый раз рекомендуется выполнить Задачу «2-4». Калибровку контроллера производить следующим образом:

- **1.** Рекомендуется выполнить Задачу «1-7» Взятие НОЛЯ.
- **2.** Установить на цифровом индикаторе контроллера номер Задачи «2-2», нажать **ВВОД** – установятся какие-то показания. Так как после выполнения Задачи «2-4» все точки калибровки были удалены, то показания на цифровом индикаторе не являются достоверными.

Нажать кнопку ВВОД вторично – показание начнет мигать. В случае если данная измеряемая величина соответствует нулевой нагрузке, то дождаться установления стабильных показаний (светодиод СТАБ должен светится постоянно) и при помощи кнопок «**↑**» или «↓» установить значение «0», нажать кнопку ВВОД.

После выполнения действия на цифровом индикаторе контроллера кратковременно последовательно отобразятся следующие сообщения «AddНОР» и «no Pnt», что свидетельствует о нормальном добавлении введенной точки калибровки и отсутствии других точек калибровки («no Point» - нет точек), а долее отобразится номер Задачи «2-2». Первое значение введено.

**3.** Нажать кнопку **ВВОД**. Установить на первичный преобразователь нагрузку соответствующую второй калибруемой точке.

На цифровом индикаторе отобразится какое-то число, так как нет калибровочных точек.

Дождаться успокоения показаний, вторично нажать кнопку **ВВОД**. При помощи кнопок «**\***» или « $\blacktriangledown$ » » ввести значение соответствующее приложенной нагрузке. Нажатие кнопок «↑» или «↓» приводит к круговому

перебору следующих значений: 0, 1, 2, 3, 4, 5, 6, 7, 8, 9, «десятичная точка», знак минус.

Подтвердить введенное значение нажатием кнопки **ВВОД**. Введено второе значение калибровки.

После каждой введенной точки калибровки на цифровом индикаторе контроллера отобразится сообщение **AddНОР,** далее номер Задачи «2-2».

**4.** Для ввода третьей точки калибровки необходимо нажать кнопку **ВВОД**. На цифровом индикаторе отобразится значение установленной нагрузки.

После установки нагрузки, эквивалентной третьей точке калибровки, на цифровом индикаторе будет отображаться измеренное значение нагрузки. При необходимости выполнения корректировки показаний нажать **ВВОД** и выполнить необходимую корректировку – ввести необходимое значение.

**5.** В дальнейшем, при калибровке следующих точек, на цифровом индикаторе будет отображаться значение измеренной нагрузки.

При несоответствии отображаемого значения приложенной нагрузке, необходимо выполнить корректировку показаний.

Количество точек калибровки определяет сам пользователь, но их должно быть не более десяти, включая крайние точки калибровки.

При необходимости добавить новую точку калибровки «в разрыв» существующих, необходимо установить соответствующую нагрузку на первичный преобразователь и ввести значение приложенной нагрузки. Контроллер автоматически выполнит корректировку калибровочной характеристики.

Пример ввода значения точки калибровки:

#### **табл. 4 Способы ввода значения точки калибровки.**

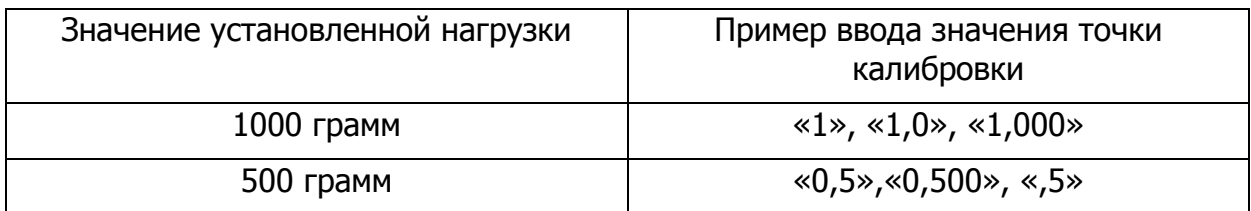

Контроллер не позволит дважды ввести одно и тоже значение нагрузки: на цифровом индикаторе отобразится сообщение **AddНЕП,** что свидетельствует об ошибке ввода.

Задача «**2-3**». Просмотр и удаление точек калибровки.

**Назначение –** задача предназначена для просмотра **значений** введенных точек калибровки и удаления ненужных.

#### **Выполнение –** установить Задачу «2-3», нажать **ВВОД**.

При помощи кнопок «**个**» или «♥» можно просмотреть введенные значения точек калибровки.

Любую из точек калибровки можно удалить. Для этого необходимо установить значение выбранной точки калибровки и нажать кнопу **ВВОД**. На индикаторе высветится сообщение «**no**»; при помощи кнопок «**↑**» или «↓» установить сообщение **YES** и нажать кнопку **ВВОД**. Точка калибровки удалена.

Можно поочередно удалить все точки калибровки. При отсутствии точек калибровки работа контроллера не возможна – на цифровом индикаторе отобразится сообщение **«no Pnt»**.

Задача «**2-4**». Удаление всех точек калибровки.

**Назначение –** задача предназначена для удаления сразу **всех** введенных точек калибровки.

**Выполнение –** установить Задачу «2-4», нажать **ВВОД**. На индикаторе высветится сообщение «**no**»; при помощи кнопок «**↑**» или «↓» установить сообщение **YES** и нажать кнопку **ВВОД**. Все точки калибровки будут удалены.

При отсутствии точек калибровки работа контроллера не возможна – на цифровом индикаторе отобразится сообщение **«no Pnt»**.

#### **8.3. КАТАЛОГ «4». Настройки параметров индикации, ввода и отображения параметров дозирования.**

Задача «**4-1**». Задание количества знаков после запятой.

Рекомендуется не более 4.

**Назначение –** в математике измерительного контроллера ИК-5 используются вычисления с плавающей запятой, то есть запятая в показаниях контроллера не художественная разделительная точка, а реальная запятая, разделяющая целую и дробную части числа.

В связи с этим при калибровке и установке других параметром настройки допускается вводить целые и не целые числа.

Изменение количества знаков отображаемых после запятой не ухудшает метрологические характеристики контроллера и не требует перекалибровки.

Запустите задачу и выберите количество знаков, которое необходимо отображать после запятой.

#### **Значение по умолчанию – 3**.

#### Задача «**4-2**». Установка «заморозки» показаний.

#### **Допустимый диапазон –** 0 ÷1.

**Назначение –** значение, установленное в данном разделе необходимо для определения корректного перехода между двумя соседними дискретами показаний на цифровом индикаторе при изменении входного сигнала.

Значение пороговой величины измеряемого сигнала, по которой принимается решение о переходе на следующую дискрету, определяется как произведение двух чисел: значения установленного в данной задаче и значения дискретности показаний, установленного в Задаче «1–8».

#### **Значение по умолчанию –** 0.6

#### Задача «**4-4**». Задание множителя отображаемой величины.

**Назначение –** измеренное значение перед отображением на цифровом индикаторе умножается на введенное число. Чисто математическая процедура. Не рекомендуется вводить отрицательные значения.

#### **Значение по умолчанию –** 1.0

Задача «**4-5**». Разрешение/запрет индикации отрицательного результата измерений.

**Назначение –** разрешение или запрещение индикации отрицательных значений.

#### **Значение по умолчанию –** ON

Задача «**4-6**». Разрешение/запрет индикации нестабильных показаний.

**Назначение –** разрешение или запрещение нестабильных показаний.

При включении этой функции (состояние «**On**»), показания на индикаторе будет обновляться только в том случае, если результат измерения стабилен (характеристики стабильности сигнала – Задача «4-7» и индикатор «СТАБ»).

#### **Значение по умолчанию –** OFF.

Задача «**4-7**». Период определения стабильности результата измерения.

#### **Единицы измерения –** циклы АЦП.

**Назначение –** стабильность результата измерения характеризуется двумя параметрами: допуском на ширину дрейфа и количеством измерений, в течение которых результат измерения не должен выходить за пределы допуска.

Под периодом определения стабильности подразумевается количество измерений, во время которых результат измерения не выходит за пределы заданные в Задаче «**4-7**». При задании слишком жестких условий определения стабильности (уменьшение значения) термокалибровка выполняться не будет.

Подбирается экспериментально, в зависимости от требований конкретной задачи и местных условий (уровень вибраций, скорость изменения нагрузки и т.п.).

#### **Значение по умолчанию –** 500

#### **8.4. КАТАЛОГ «5». Параметры доступа и связи с компьютером.**

Задача «**5-1**». Определение сетевого номера.

**Назначение –** при организации локальной информационной сети и подключении ИК-5 к удаленному компьютеру необходимо каждому контроллеру ИК-5 сети присвоить собственный сетевой номер в диапазоне  $0.31$ .

#### **Значение по умолчанию –** 0

#### Задача «**5-2**». Определение скорости обмена с компьютером.

**Допустимый диапазон –** 1200, 2400, 4800, 9600,14400, 19200, 38800, 57600, 115200.

**Назначение –** при организации локальной информационной сети и подключении к удаленному компьютеру необходимо установить скорость обмена информацией с компьютером. У всех участников локальной сети должна быть установлена одинаковая скорость.

При использовании интерфейса RS-485 рекомендуется экспериментально подобрать скорость обмена в зависимости от протяженности и качества линии связи.

#### **Значение по умолчанию –** 9600

Задача «**5-3**». Разрешить/запретить работу с компьютером.

**Назначение –** разрешение (On) или запрещение работы (OFF) контроллера с компьютером.

#### **Значение по умолчанию –** OFF

Задача «**5-5**». Просмотр версии программы.

**Назначение –** просмотр версии (даты) программы

формат отображения: MMDDYY, где, ММ – месяц, DD – число, YY – год.

#### Задача «**5-8**». Время автоматического выхода из режима «СЕРВИС».

**Назначение –** если не нажата никакая кнопка в течение установленного времени (в секундах), то контроллер автоматически выходит из режима «СЕРВИС» и переходит в режим «РАБОЧИЙ».

Если введено значение «0», то выход из сервисного режима осуществляется только вручную.

#### **Значение по умолчанию –** 0

Задача «**5-9**». Установка времени действия пароля.

Назначение - если после выхода из режима «СЕРВИС» не прошло установленное в задаче время (в секундах), то повторный вход в режим «СЕРВИС» осуществляется без ввода пароля с теми же полномочиями.

#### Значение по умолчанию - 15

Задача «5-10». Изменение значения пароля.

Назначение - изменение значения пароля. Изменяется только то значение пароля (того уровня), под которым осуществлен вход в режим «СЕРВИС».

При выполнении задачи контроллер предложит еще раз ввести «старое» значение пароля.

После правильного ввода появится предложение ввести «новое» значения.

После ввода «нового» значения пароля будет предложено ввести его еще раз (подтверждение ввода) и при совпадении двух раз ввода «нового» значения, пароль вступает в силу.

Задача «**5-11**». Распределение доступа к задачам в зависимости от значения введенного пароля.

Назначение - распределяются права доступа к задачам контроллера в зависимости от введенного значения пароля.

Для организации доступа к задачам в зависимости от значения введенного пароля необходимо, во-первых, разрешить доступ к соответствующему каталогу вообще, а во-вторых, разрешить доступ к конкретной задаче в конкретном каталоге.

Порядок действий: войти в Задачу «15-15» с уровнем доступа большем, чем тот, для которого будет выполняться конфигурирование доступа к задачам контроллера. На цифровом индикаторе установится сообщение «Ch 0», нажать кнопку ВВОД, на цифровом индикаторе - «Ch 0.0».

При помощи кнопок со стрелками установить номер каталога, к которому разрешается допуск: «**Ch 0.X**», где «X» - номер каталога.

Нажать ВВОД. В крайнем правом мигающем знакоместе ввести номер уровня доступа к определенному каталогу.

Нажать ВВОД. На цифровом индикаторе установится «П.15.15». Значение «1» доступ только для пароля уровня 1 (все задачи), значение «2» - доступ к задачам, разрешенным для уровней доступа «2» «3», значение «3» - доступ к задачам, разрешенным для пункта 3. Доступ к каталогу «Х» для введенного уровня допуска установлен.

Физически это выражается в том, что при входе в режим «СЕРВИС» под значением пароля введенного в данном пункте уровня допуска, на цифровом индикаторе можно будет установить показания «LX».

Нажать ВВОД. Установить значение «Ch X.Y», где Y - номер задачи, к которой организовывается допуск.

Нажать ВВОД и ввести тот же номер уровня допуска, что и в предыдущем пункте.

Нажать **ВВОД.** Выйти из режима СЕРВИС.

Если все действия были выполнены правильно, то после входа в режим СЕРВИС под паролем выбранного уровня доступа будет получен допуск к Задаче «X.Y».

#### **8.5. КАТАЛОГ «8». Операции с энергонезависимой памятью ЕППЗУ и статистикой.**

Все параметры, необходимые для работы ИК-5, хранятся в энергонезависимой памяти ЕППЗУ.

Параметры при старте вычитываются из ЕППЗУ и переносятся в ОЗУ контроллера.

Если внесены какие-либо изменения в настройки ИК-5, то после выхода из СЛУЖЕБНОГО режима, они сохраняются **только в ОЗУ** контроллера и при отключении питания все сделанные изменения будут потеряны.

#### Задача «**8-1**». Сохранение метрологических параметров в банке 0.

**Назначение –** для сохранения установленных (измененных) параметров в ЕППЗУ измерительного контроллера ИК-5. Переписываются только вновь измененные параметры.

**Выполнение** - установить номер Задачи «8-1» и нажать **ВВОД**.

На цифровом индикаторе установиться сообщение: **АС0ЗП0.** Значение **АС0** говорит о том, что контроллер стартовал из банка данных 0 и запись новых значений также будет произведена в банк 0.

Далее необходимо нажать **ВВОД** и при помощи кнопок «♠» или «♥» изменить значение **no** на **YES** при действительном желании выполнить выбранную задачу.

Нажать **ВВОД**. После выполнения задачи кратковременно отобразится сообщение **НОР** (если сохранение значений прошло нормально) и контроллер вернется в отображение номера задачи.

Если по какой-либо причине при загрузке использовался банк 1, то сообщение будет выглядеть следующим образом - **АС1ЗП0.** Если нажать кнопку **ВВОД**, то будет выполнена запись настроек банка 1 (так как они загружены в ОЗУ контроллера по включению питания) в банк 0. для исключения подобной ситуации необходимо в Задаче «8-3» установить значение для банка 0 - «0». Произвести рестарт контроллера (или выключить – включить).

Задача «**8-2**». Сохранение метрологических параметров в банке 1.

**Назначение –** для сохранения установленных (измененных) параметров в ЕППЗУ измерительного контроллера ИК-5. Переписываются только вновь измененные параметры.

**Выполнение** - установить номер Задачи «8-5» и нажать **ВВОД**.

На цифровом индикаторе установиться сообщение: **АС1ЗП1.** Значение **АС1** говорит о том, что контроллер стартовал из банка данных 1 и запись новых значений также будет произведена в банк 1.

Далее необходимо нажать ВВОД и при помощи кнопок «А» или «У» изменить значение по на YES при действительном желании выполнить выбранную задачу.

Нажать ВВОД. После выполнения задачи кратковременно отобразится сообщение НОР (если сохранение значений прошло нормально) и контроллер вернется в отображение номера задачи.

Если по какой-либо причине при загрузке использовался банк 0, то сообщение будет выглядеть следующим образом - АСОЗП1. Если нажать кнопку ВВОД, то будет выполнена запись настроек банка 0 (так как они загружены в ОЗУ контроллера по включению питания) в банк 1. для исключения подобной ситуации необходимо в Задаче «8-3» установить значение для банка 1 - «1». Произвести рестарт контроллера (или выключить - включить).

Задача «**8-3**», Ввод стартового банка данных,

Назначение - вводится номер банка данных (0 или 1) из которого будут вычитываться параметры ИК-5 после включения питания контроллера.

Выполнение - установить номер необходимого банка данных, нажать кнопку ВВОД, перейти в Задачу «15-15», перезапустить измерительный контроллер.

Значение «по умолчанию» - 0.

#### $8.6.$ КАТАЛОГ «9», Параметры, определяющие дополнительные режимы.

Задача «9-1». Разрешение индикации пиковых значений нагрузок.

(Режим «HOLD»)

Назначение - применяется в случае необходимости измерять и фиксировать пиковые значения результата измерения. При этом на индикаторе остается зафиксированным только максимальное значение результата.

- 0 запретить фиксацию
- 1 разрешить фиксацию

Использование - Для начала повторного цикла измерения необходимо нажать кнопку «ОТМЕНА».

#### Значение по умолчанию -  $0$

Задача «**9-2**». Разрешение индикации промежуточных значений нагрузок. (Режим «STOP»)

Назначение применяется  $\mathbf{B}$ случае возникновения необходимости зафиксировать промежуточное значение результата измерения при нестабильных показаниях индикатора.

0 - запретить фиксацию

1 – разрешить фиксацию (УСТАНОВИТЬ параметр в Задаче «4-9» = PO-0)

**Использование –** Для фиксации показаний необходимо нажать кнопку стрелка « $\blacklozenge$ ». При повторном нажатии кнопки фиксируется следующее текущее состояние результата.

Для отмены фиксации и перехода в режим индикации процесса измерения, необходимо нажать кнопку «ОТМЕНА»

#### **Значение по умолчанию –** 0

Задача «**9-3**». Параметры фильтрации результатов измерения.

**Назначение –** параметр, определяющий эффективность цифрового фильтра (качество и время измерения) для режима HOLD.

Устанавливается ШИРИНА ОКНА СКОЛЬЗЯЩЕГО ФИЛЬТРА контроллера для режима HOLD

Чем меньше ШИРИНА ОКНА, тем быстрее определяется измеряемая величина, но больше сказывается погрешность из-за возможных помех.

#### **Значение по умолчанию –** 4.

#### **8.7. КАТАЛОГ «15». Операции с энергонезависимой памятью ЕППЗУ. Тестирование контроллера.**

#### Задача «**15-1**». Тест клавиатуры.

**Назначение –** диагностика исправности клавиатуры ИК-5. Инженерная процедура для диагностики, идентификации или ремонта устройства. После входа в задачу на цифровом индикаторе отображается код нажатой кнопки. Для выхода из теста необходимо нажать с удержанием кнопку «ОТМЕНА».

| <b>КНОПКА</b> | КОД       |
|---------------|-----------|
| Нет нажатия   | Cd. 00.00 |
| ВВОД/РЕЖИМ    | Cd. 00.01 |
| T.            | Cd. 00.02 |
| ┧             | Cd. 00.03 |
| OTMEHA/>0<    | Cd. 00.04 |

**табл. 5 Значения кода кнопок ИК- 5, отображаемых на цифровом индикаторе.** 

Задача «**15-2**». Тест индикаторов.

**Назначение –** контроль исправности индикаторов ИК-5. Инженерная процедура для диагностики или ремонта устройства.

#### Задача «**15-10**». Сброс всех параметров настроек.

**Назначение –** сброс всех параметров, установленных пользователем для выбранного банка данных (установленного в Задаче «8-3»). В ОЗУ ИК-5 записываются параметры «по умолчанию». В выбранный банк данных значения «по умолчанию» автоматически **не** записываются.

#### Задача «**15-13**». Очистить EEPROM.

**Назначение –** Полная очистка ЕЕПРОМ.

**Выполнение -** После нажатия на кнопку **ВВОД** на индикатор выводится сообщение **-CLEAr**.

Для отмены сброса параметров необходимо нажать кнопу **ОТМЕНА**.

Для продолжения очистки параметров необходимо повторно нажать кнопку ВВОД. И выбрать подтверждение операции YES с помощью кнопок ↑ или ↓.

#### Задача «**15-14**». Разрешить работу с восстановленной EEPROM.

**Назначение –** После полной очистки ЕЕПРОМ, выполнения П.15.13. необходимо разрешить работу с исходными параметрами.

Задача необходима для предотвращения запуска прибора на дозирование без необходимых установок параметров.

#### Задача «**15-15**». Рестарт.

**Назначение –** выполняется «холодный рестарт» ИК-5Д. Действие эквивалентно выключению – включению ИК-5Д.

**Выполнение -** После нажатия на кнопку **ВВОД** на индикатор выводится сообщение **ПЕРЗГР**.

Для отмены сброса параметров необходимо нажать кнопу **ОТМЕНА**.

Для продолжения очистки параметров необходимо повторно нажать кнопку ВВОД. И выбрать подтверждение операции YES с помощью кнопок ↑ или ↓.

# **9. Подготовка контроллера к работе.**

В случае поставки Заказчику измерительного контроллера ИК – 5 в составе с первичными преобразователями фундаментальные первоначальные настройки, калибровку измерительного контроллера ИК-5 в комплекте с первичным преобразователем выполняет предприятие-изготовитель (при необходимости). Перед настройкой ИК-5 на месте эксплуатации необходимо тщательно зачистить накопительную емкость или платформу от налипших остатков материала, грязи и т.д. и выполнить Задачу «1-7».

Если калибровку ИК-5 в комплекте с первичным преобразователем невозможно выполнить вне места эксплуатации, то выполнить следующие задачи:

− Произвести необходимые подключения контроллера и первичного преобразователя;

- − Дать оборудованию прогреться не менее 30 минут;
- Выполнить Задачу «15-15» (при необходимости);
- Выполнить необходимые задачи каталога 1;
- − Выполнить калибровку контроллера задачи каталога 2;
- Выполнить Задачу «8-1». Сохранить в ЕППЗУ произведенные настройки.
- − Выполнить РЕСТАРТ измерительного контроллера ИК-5.

Для работы с компьютером, выполнения дозирования настроить необходимые пункты меню.

# **10. Работа контроллером.**

После включения в сеть 220В ИК-5 произведет самодиагностику, при благополучном завершении которой, перейдет в РАБОЧИЙ режим.

Если при тестировании ЕППЗУ обнаруживается неисправность банка данных установленного как «стартовый» в Задачу «8-3», то контроллер производит загрузку из следующего банка данных. При благополучном завершении загрузки калибровочных данных контроллер переходит в РАБОЧИЙ режим.

Изменение веса можно увидеть на цифровом индикаторе ИК-5.

# **11. Техническое обслуживание.**

Для надежной и качественной работы устройства необходимо соблюдать требования и положения настоящего документа, соблюдать целостность кабелей питания и линий связи, не применять чрезмерных усилий при работе с клавиатурой ИК-5. Соблюдать привила технической эксплуатации коммутируемых с ИК-5 устройств.

Осмотр внешнего состояния составляющих устройства проводится 1 раз в месяц. Проверяется крепление узлов, состояние кабелей питания и линий связи, контактов заземления; удаляется пыль.

# 12. Характерные неисправности и способы их устранения.

ИК-5 имеет систему самодиагностики. Неисправности, возникающие в процессе работы контроллера, отображаются на индикаторе ИК-5 в виде кодов ошибок. ИК-5 автоматически контролирует собственное функционирование, а также правильность выполняемых действий.

Вид сообщения на индикаторе и смысловое значение диагностируемых ошибок:

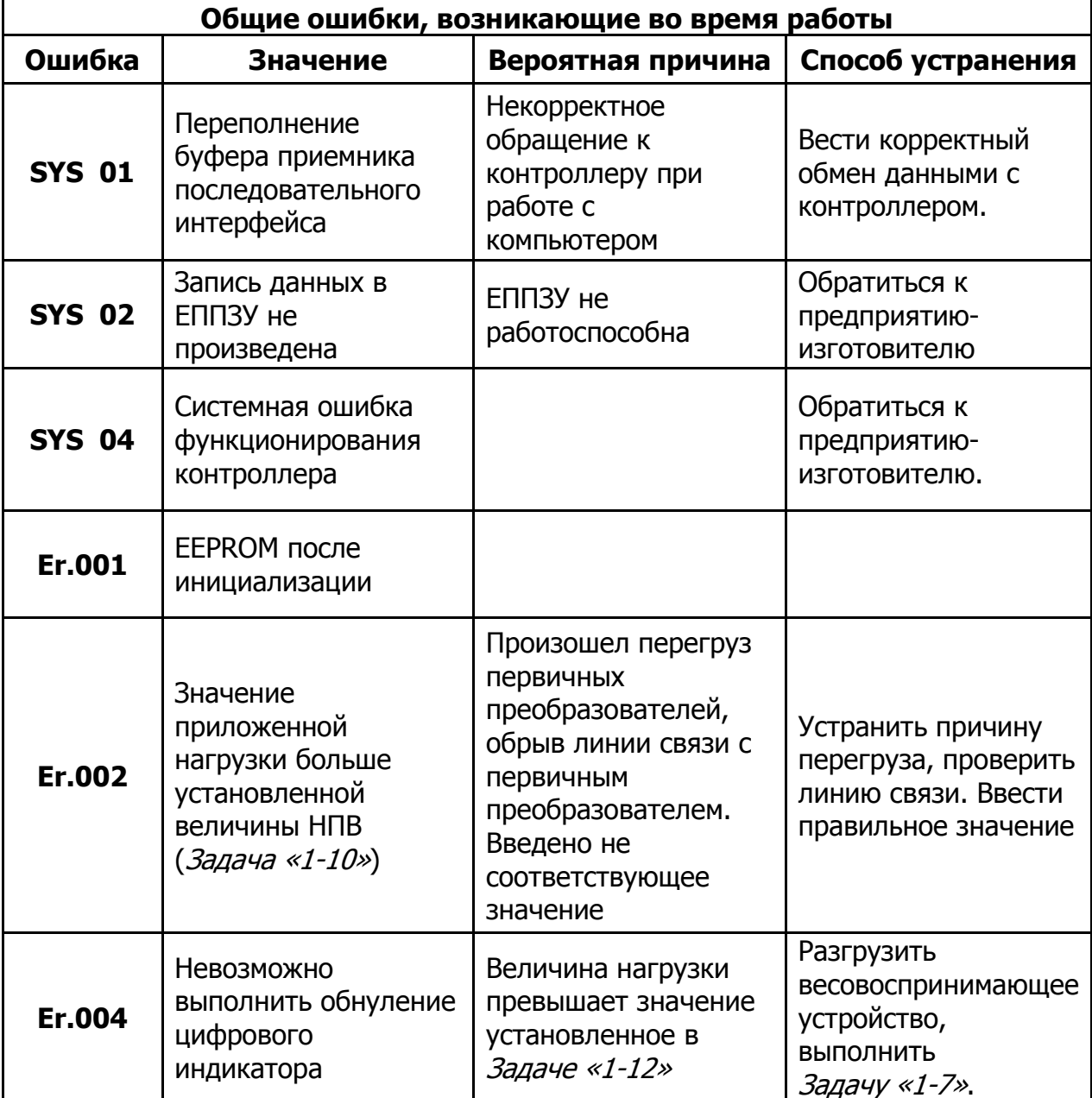

табл. 6 Индицируемые ошибки ИК-5.

# **ПРИЛОЖЕНИЕ 1. Перечень команд предназначенных для обмена информацией между контроллером и компьютером.**

Параметры COM порта:

Data  $Bit = 8$ Parity  $=$  none  $STOP Bin = 1$ 

Отдельно, предприятием изготовителем может поставляться терминальная программа для связи с контроллером ИК-5Д

Запуск Терминала: ik\_5.exe COM1 9600

где ik\_5.exe – наименование файла, запускающего терминальную команду; СОМ1 – выбирается последовательный порт компьютера к которому подключается ИК-5Д;

9600 – выбирается скорость обмена информацией между ИК-5Ди компьютером.

Значение должно совпадать с установленным в Задаче «5-2».

#### **DN,NNN**

Devise Number. Установить номер прибора. Запятая здесь и везде должна присутствовать - это требование протокола. Номер должен соответствовать значению, установленному в Задаче «5-1».

#### **VAR,READ,FILE\_NAME**

Сохранение значений активного банка данных EEPROM в виде переменных в текстовом файле с возможностью их дальнейшего редактирования. Значение **FILE\_NAME** по умолчанию – «variable.txt».

#### **VAR,WRITE,FILE\_NAME**

Записать в EEPROM данные из ранее сохраненного файла FILE\_NAME, если **FILE NAME** не указано, то вычитывается из файла – «variable.txt».

#### **TEST,START|STOP**

Тест канала связи. Автоматическая остановка после 100 циклов или по команде TEST,STOP. Результат – процентный состав ошибок от общего количества циклов.

Выход из Терминала по "Esc".

Далее приведены список команд с разъяснениями, при помощи которых можно вести «диалог» с измерительным контроллером ИК-5 при подключении к компьютеру.

#### **VERSION**

Показать версию (дату) используемого программного обеспечения.

#### DEVID, [String]

Просмотр/Установка Строки идентификации (до 60 символов, первые 6 отображаются при старте).

#### **DN, NNN**

Devise Number. Установить номер прибора. Запятая здесь и везде должна присутствовать - это требование протокола. Номер должен соответствовать значению, установленному в Задаче «5-1».

#### **CYCLE, TIME**

Циклический вывод на монитор компьютера значения веса. Параметр «ТІМЕ» (сек) определяет периодичность опроса ИК-5. Для прекращения циклического вывода значения веса необходимо ввести команду «CYCLE, TIME», где TIME = 0

#### **EEP, READ, FILE NAME**

Прочитать содержимое EEPROM и сохранить под именем FILE NAME (Intel HEX), если FILE NAME не указано, то значение по умолчанию - «eeprom.hex».

#### **EEP, WRITE, FILE NAME**

Записать EEPROM данными из ранее сохраненного файла FILE NAME (Intel HEX), если FILE\_NAME не указано, то вычитывается из файла - «eeprom.hex».

#### **VAR, READ, N**

Чтение из EEPROM значения параметра с номером N».

#### **VAR, WRITE, N, A**

Записать в EEPROM значения А в параметр с номером N

#### **BANK,n**

Указать стартовый Банк (0 или 1). Аналогично выполнению Задачи «8-3».

#### **NUMBER,n**

Назначить новый сетевой номер прибору. Аналогично выполнению Задачи «5-1».

#### **RESTART**

Выполнить рестарт ИК -5. Аналогично выполнению Задачи «8-9».

#### **WRITE, bank**

Выполнить запись текущей конфигурации в выбранный bank.

#### **DEFAULT**

Установка по DEFAULT Аналогично выполнению Задачи «15-10».

#### **WEIGHT**

Вывести показания текущего веса с показателем стабильности.

#### **NPV,[n]**

Просмотр / установка значения наибольшего предела взвешивания. Аналогично выполнению Задачи «1-10». Команда «**NPV,»** - просмотр значения установленного параметра, команда «**NPV,[n]**» - установка нового значения параметра.

#### **NMPV,[n]**

Просмотр / установка значения наименьшего предела взвешивания. Аналогично выполнению Задачи «1-11». Команда «**VRB,NMPV,»** - просмотр значения установленного параметра, команда «**VRB,NMPV,[n]**» - установка нового значения параметра.

#### **ZERO**

Выполнить оперативное взятие нуля.

#### **ZERO,0**

Сброс значения взятого оперативного нуля

#### **LED**

Вывести образ цифрового индикатора ИК-5

#### **LED,BLOCK**

Заблокировать клавиатуру ИК-5

#### **LED,OFF**

Выключить индикатор и заблокировать клавиатуру ИК-5

#### **LED,ON**

Включить индикатор и разблокировать клавиатуру ИК-5.

#### **BUTTON**

Индикация нажатых пользователем кнопок ИК-5.

#### **DOT**

Вывести состояние точечных индикаторов ("ТАРА", "СТАТУС", "СТАБ", "РЕЖИМ", "СВЯЗЬ")

#### **KEY,key**

Нажать соответствующую клавишу удаленно

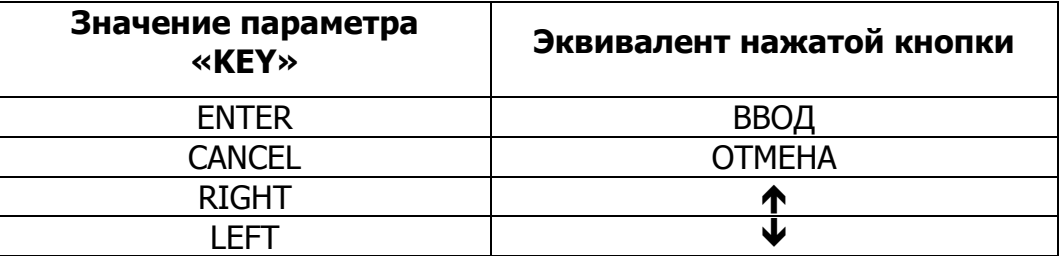

#### **STATE**

Показать состояние прибора:

- $OK Hopma.$
- $-$  OVER Вес превышает НПВ.
- TOZERO Взять ноль.
- RESTR Превышено ограничение взятия нуля

# **ПРИЛОЖЕНИЕ 2. Распайка разъемов контроллера.**

Схемы распайки разьемов Контроллера ИК-5

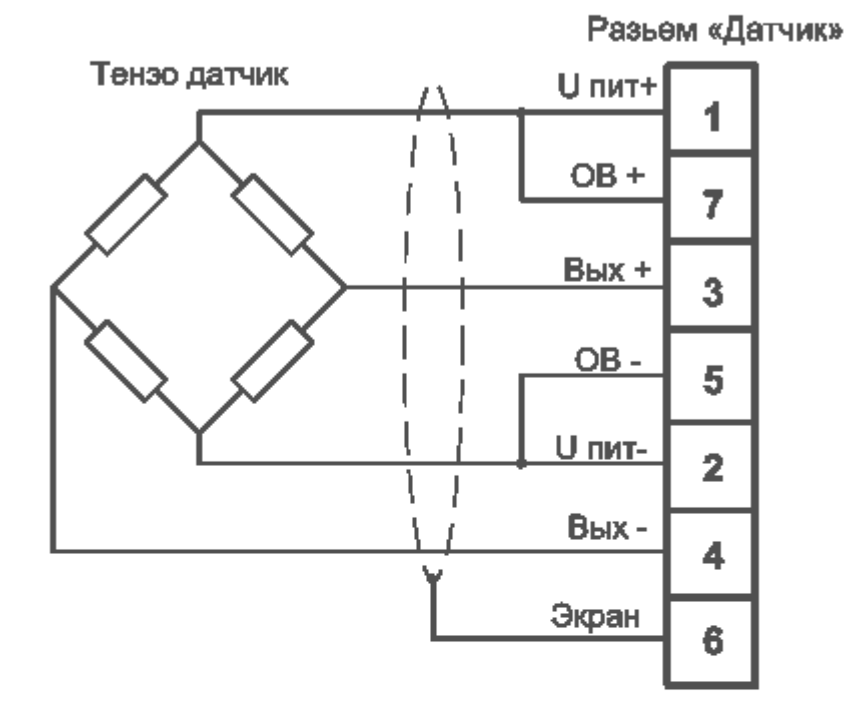

**RS232** Компьютера

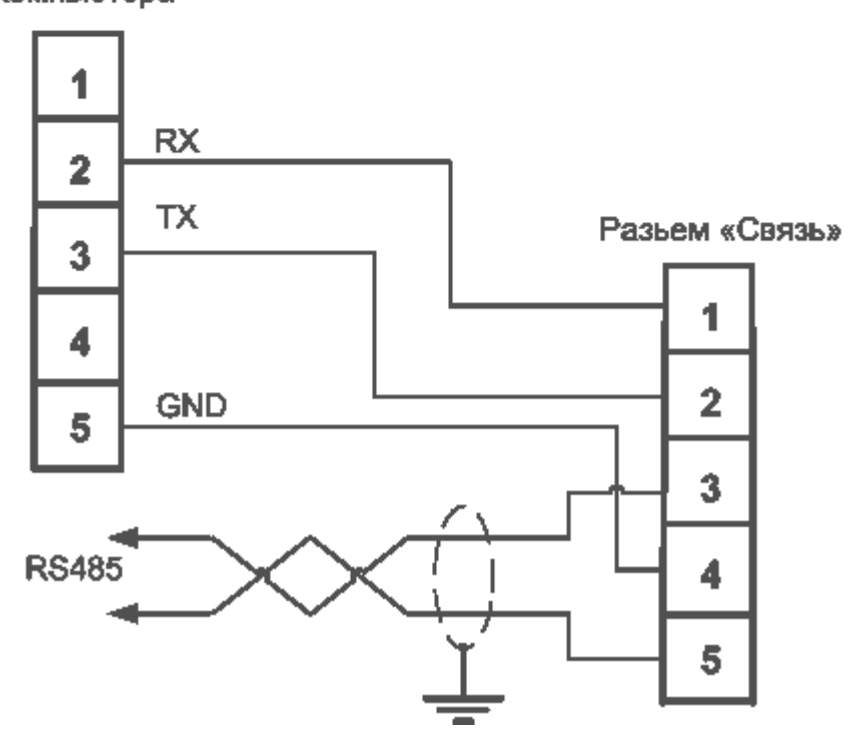